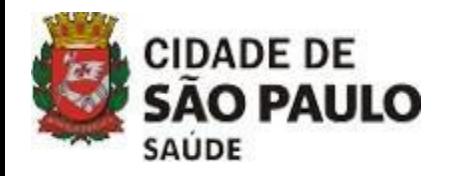

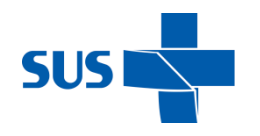

# **ORIENTAÇÃO PARA O PREENCHIMENTO DA PLANILHA DE MONITORAMENTO DE PRÓTESE E SEUS FLUXOS**

**ASSESSORIA TÉCNICA DE SAÚDE BUCAL – SMS JUNHO/2021**

**PREFEITO DA CIDADE DE SÃO PAULO**

Ricardo Luis Reis Nunes

**SECRETÁRIO MUNICIPAL DE SAÚDE DE SÃO PAULO**

Edson Aparecido dos Santos

#### **SECRETÁRIOADJUNTO**

Luiz Carlos Zamarco

#### **CHEFE DE GABINETE**

Armando Luis Palmieri

#### **COORDENADORIA DE ATENÇÃO À SAÚDE** Sandra Sabino

#### **DEPARTAMENTO DE ATENÇÃOPRIMÁRIA**

Márcia Maria de Cerqueira Lima

#### **ASSESSORIA TÉCNICA DE SAÚDE BUCAL - SMS**

Marta Lopes de Paula Cipriano Juliane Turassa Chaves Uyeda Samanta Pereira de Souza

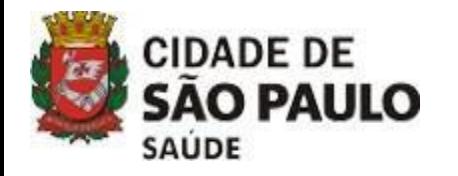

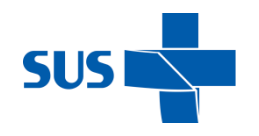

*Este documento tem como objetivo a compreensão da Planilha de Monitoramento e Pagamento de Próteses Dentárias, facilitando o seu preenchimento pelos profissionais executantes, além de estabelecer o fluxo de encaminhamento de documentos necessários para comporem informações no processo de pagamento em SEI.*

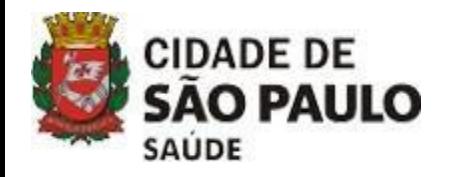

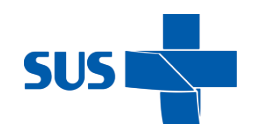

# **OBSERVAÇÕES IMPORTANTES PARA O PREENCHIMENTO DA PLANILHA DE MONITORAMENTO E PAGAMENTO DE PRÓTESES DENTÁRIAS**

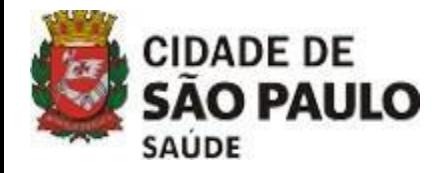

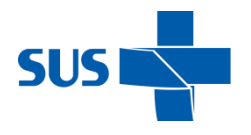

### **PLANILHA DE MONITORAMENTO E PAGAMENTO DE PRÓTESES DENTÁRIAS**

#### **Preenchimento:**

- **Atenção** para o preenchimento correto de todos os campos.
- Os campos de data **NÃO** podem ficar em branco.
- **Data de Retirada:** Dia em que o *motoboy* retirou o trabalho da Unidade.
- **Data da entrega:** Dia em que o *motoboy* entregou o trabalho na Unidade.

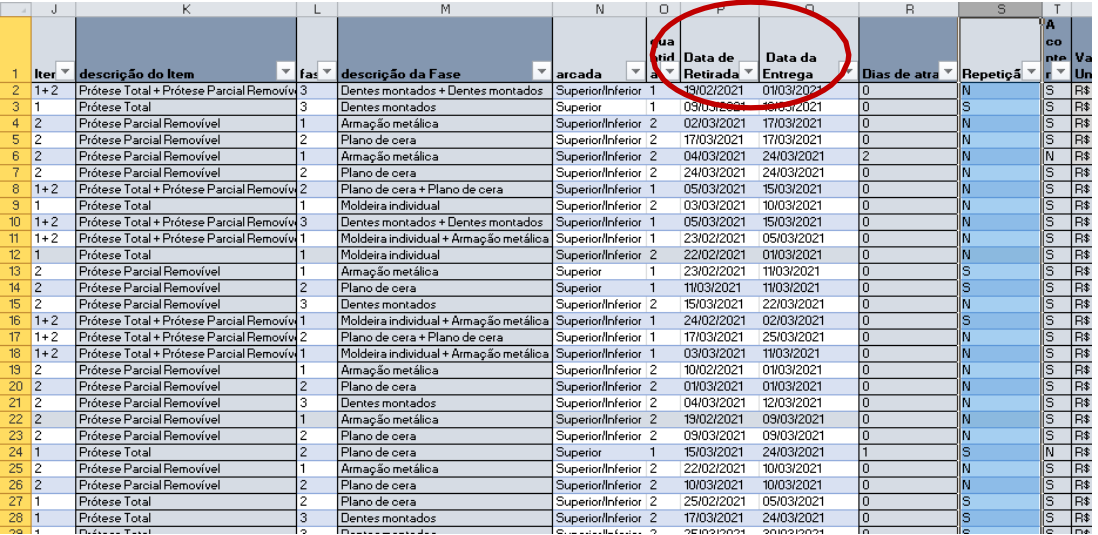

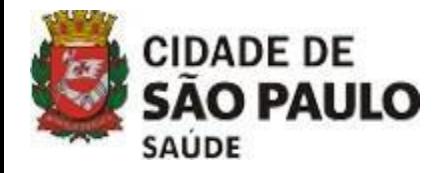

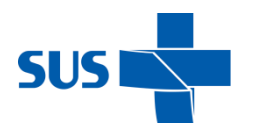

### **PLANILHA DE MONITORAMENTO E PAGAMENTO DE PRÓTESES DENTÁRIAS**

**Armação Metálica + Plano de Cera:** Para os casos em que o profissional solicita que a armação venha acompanhada do rolete de cera, separado ou não da armação metálica:

- Será realizado um TA após a renovação do contrato contemplando a junção dessas fases em uma só, quando realizada ao mesmo tempo por opção do CD, com um novo período de dias para a realização da mesma.
- A nova versão da planilha 3.1 contém uma coluna de "Abono", enquanto não for realizado o TA.
- Neste momento, temos como orientação as opções abaixo, ficando de escolha da CRS:
	- **Opção 1:** Informar os dias de atraso, abonando com a justificativa em um campo de "Observação" no rodapé do Ateste.
	- **Opção 2 :** O item Plano de Cera deverá ter a mesma data de Retirada e de Entrega que a data de Entrega da Armação Metálica.

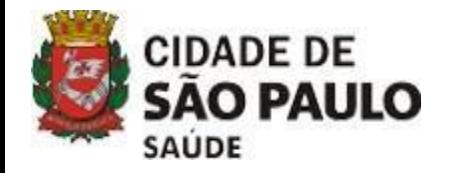

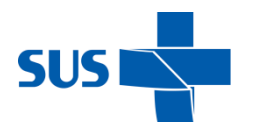

## **EXTRATO DO LABORATÓRIO**

- Deverá ser carimbado e assinado pelo Laboratório.
- O laboratório deverá enviar por e-mail o Extrato em Excel ® (para que os dados possam ser inseridos na Planilha de Monitoramento e Pagamento de Próteses Dentárias) e,também, a cópia carimbada e assinada pelo Laboratório (impressa ou em PDF por e- mail).

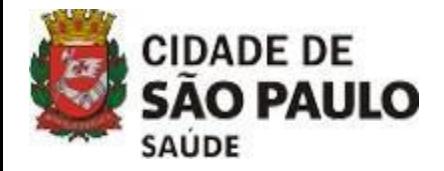

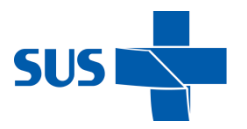

## **EXTRATO DO LABORATÓRIO**

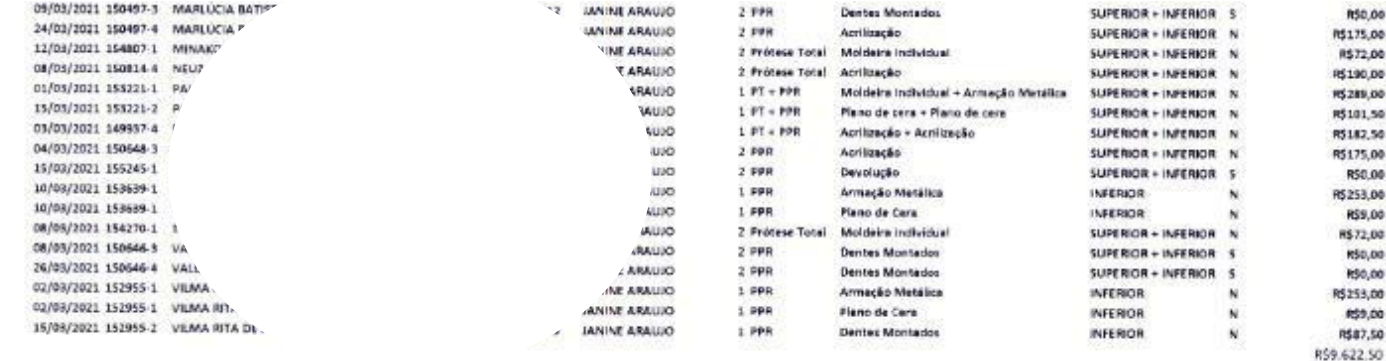

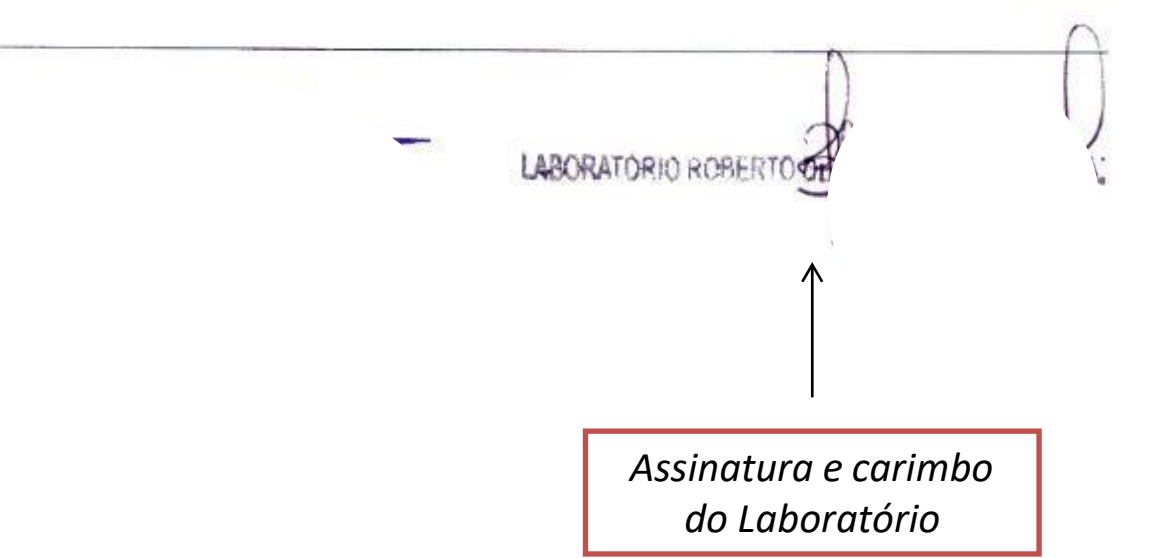

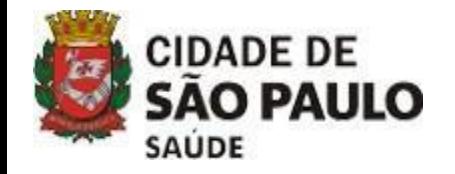

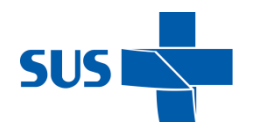

### **PROTOCOLO DE ENTREGA**

- Consiste em imprimir a Planilha de Monitoramento e Pagamento de Próteses Dentárias da Unidade (ajustar o tamanho das letras e etc., para que as colunas fiquem na mesma folha em modo "paisagem").
- Este impresso deverá ser assinado e carimbado pelo Laboratório, pelo gerente e pelos CDs que realizaram os atendimentos de prótese.
- Após as assinaturas, a Unidade deverá salvar em **PDF**, de forma legível, para ser enviado para a STS por e-mail.

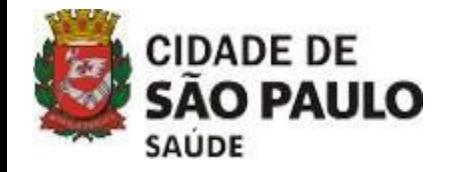

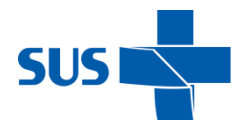

### **PROTOCOLO DE ENTREGA**

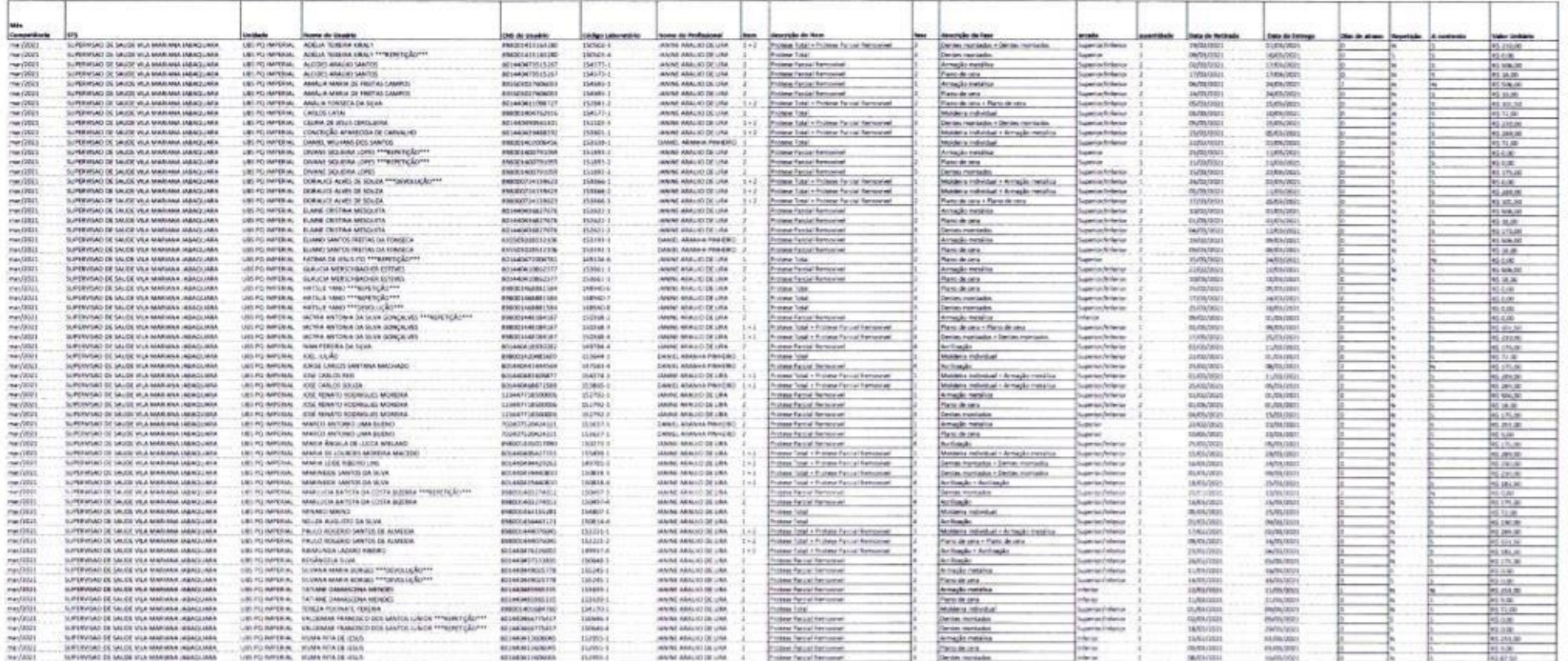

Assinatura e carimbo do(s) CD(s) Assinatura e carimbo do gerente da Unidade Assinatura e carimbo do Laboratório

**BORATORIO RU** 

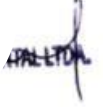

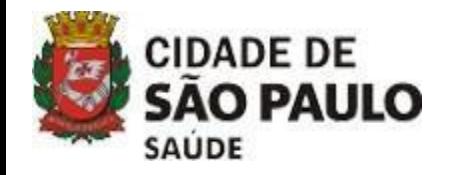

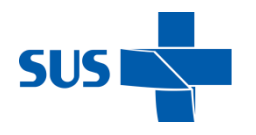

## **INCONSISTÊNCIAS**

- As tabelas dinâmicas, sejam do Ateste, sejam dos Dias de Atraso, sempre devem ter seus filtros observados para a correta análise.
- No caso das tabelas do Ateste e Dias de Atraso, o filtro das duas seria para trazer as **INCONSISTÊNCIAS**.
- Mas, quando não ocorre nenhuma inconsistência em alguma das planilhas (na da Unidade ou na do Extrato do Laboratório), a tabela dinâmica, muitas vezes, traz tudo aquilo que está "**OK**".
- Ou seja, o oposto do que é necessário analisar, pois são as ocorrências sem problemas.
- Mas, se for observado o **filtro**, fica evidente que ele não está trazendo as inconsistências. Dessa forma, é necessário **atenção aos filtros aplicados.**

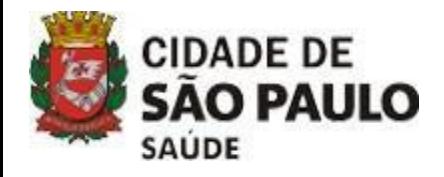

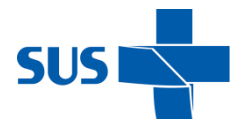

V R R R R R

#### **ABA "Análise Ateste"**

#### Tabela 1. Inconsistências da Planilha Unidade em relação ao Extrato Laboratório  $\sqrt{1}$ Checagem Extrato Laboratório OK Item/Fase v Quantidade Valor Prótese Total 4 R\$ 370 00 **■ Plano de cera** 4 R\$3 **ANTONIO JI** 2 R\$1 JEREMIAS TI 2 R\$1 **Total Geral** 4 RS 370 alor: R\$ 185,00 Linha: Prótese Total - Plar

Veja que o **filtro** referente à

**Checagem do Extrato do**

**Laboratório** está com "**OK"**

selecionado:

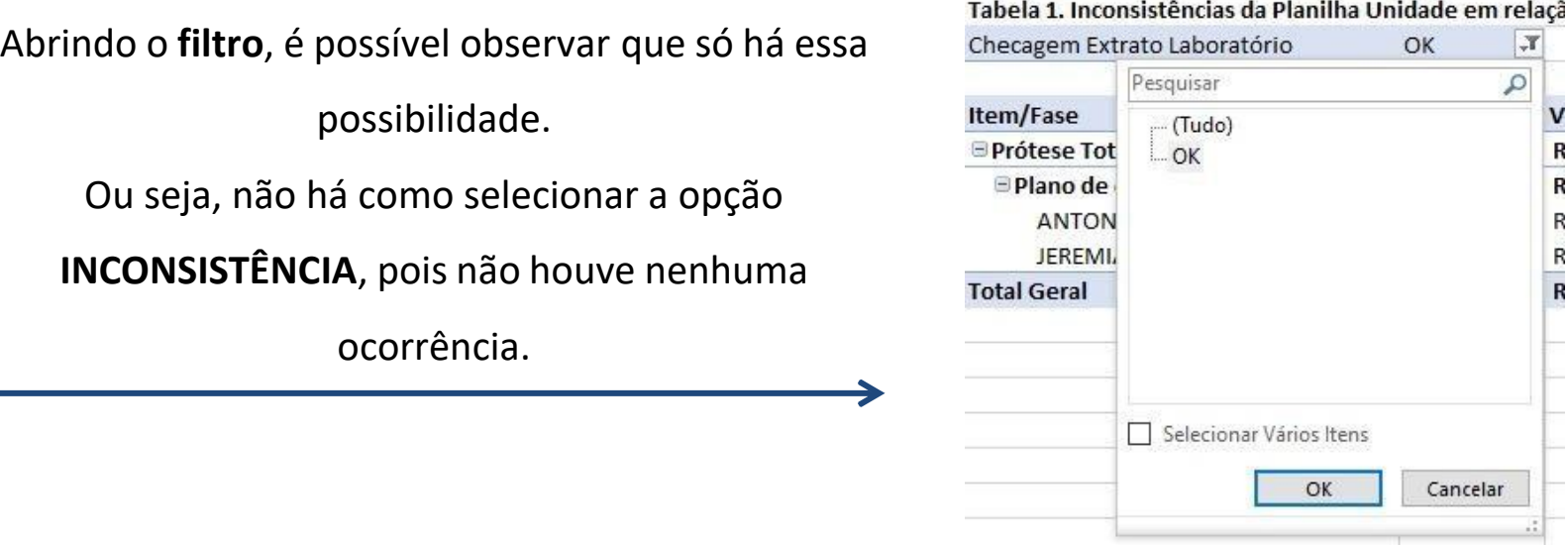

Dessa forma, a tabela trouxe só o que estava "**OK**", mas se for feita a análise do filtro, fica mais claro o

que aconteceu.

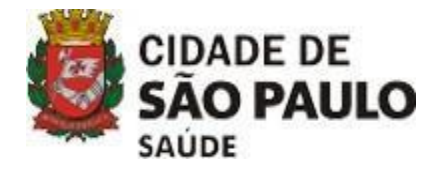

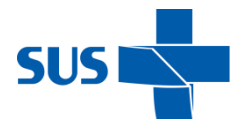

Na **tabela de dias de atraso**, acontece a mesma coisa.

Ou seja, caso não haja nenhum atraso, a planilha pode trazer todas as ocorrências sem atraso como nessa imagem:

#### **ABA "Dias de Atraso"**

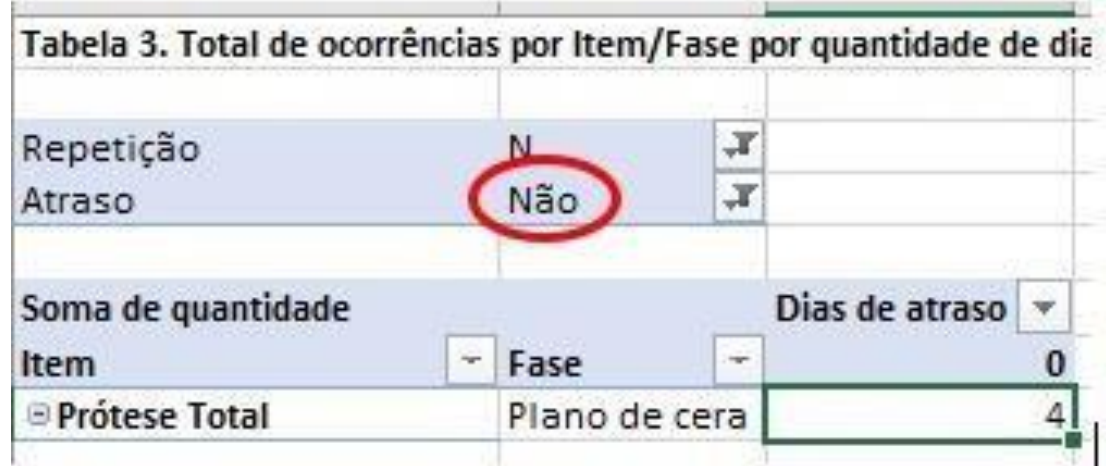

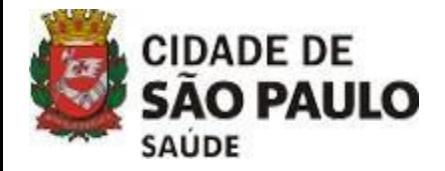

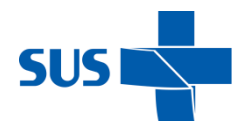

Dessa forma, quando você abre o filtro, é possível verificar que não há a opção para o

"**Sim**" no filtro referente ao atraso.

#### **ABA "Dias de Atraso"**

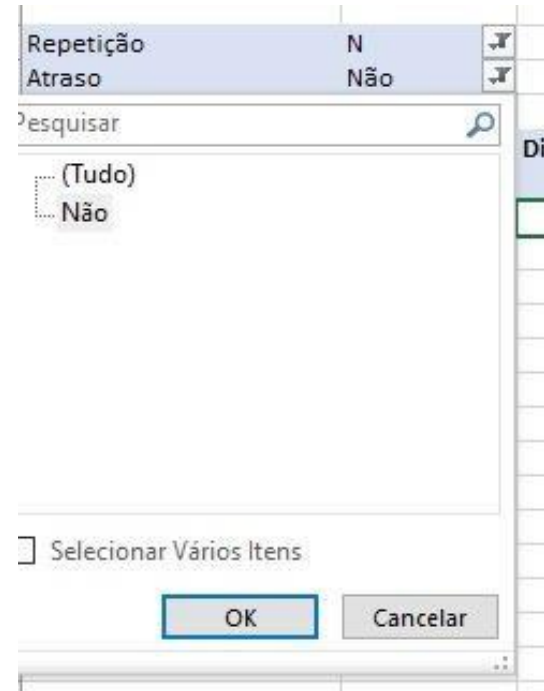

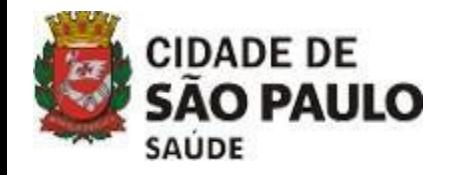

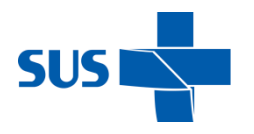

## **REPETIÇÕES**

- As **repetições devem** entrar no cômputo dos dias de atraso.
- Então, para o fechamento do mês, é necessário selecionar o "**Sim**" e o "**Não**" na **variável de Repetição**, para que venha tudo que atrasou. Também é possível, na tabela dinâmica, excluir o campo da **Repetição** do filtro, e a informação será correta.
- Na Versão 3.1 da planilha, esta questão já está corrigida.

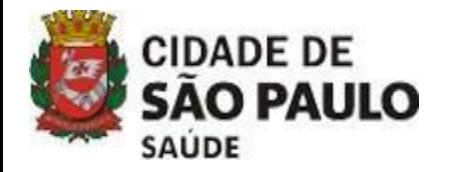

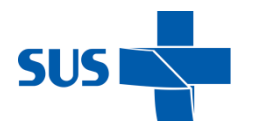

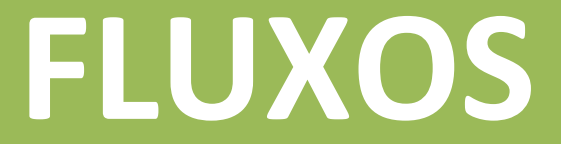

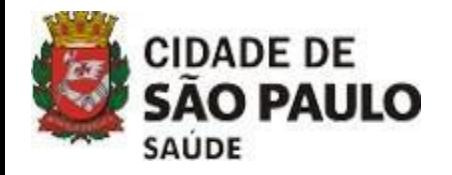

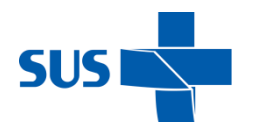

## **UNIDADE/LABORATÓRIO**

#### **LABORATÓRIO ENVIA PARA UNIDADE:**

- Semanalmente: relação dos trabalhos realizados com as respectivas datas de entrega.
- **Extrato do Laboratório** em arquivo Excel® e também uma cópia impressa (ou em PDF, por e-mail) carimbada e assinada pelo laboratório.

#### **UNIDADE ENVIA PARA O LABORATÓRIO:**

• Protocolo de Entrega impresso pela unidade, assinado e carimbado pelo gerente e pelos CD envolvidos, para assinatura do Laboratório.

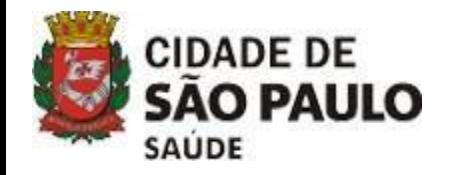

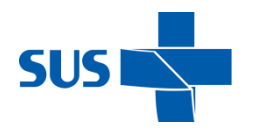

## **UNIDADE/LABORATÓRIO**

#### **ANÁLISE DO EXTRATO DO LABORATÓRIO PELA UNIDADE:**

- O CD deverá realizar a conferência entre o Extrato emitido pelo laboratório, inserindo este Extrato na aba "Extrato Laboratório", e a planilha da Unidade.
- Havendo divergências entre as informações, imediatamente deverá ser realizado contato com o Laboratório para os ajustes que se fizerem necessários.
- Se for o caso, novo Extrato deverá ser emitido pelo Laboratório.

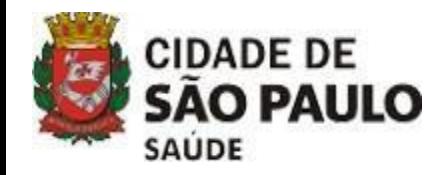

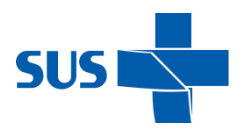

### **UNIDADE**

#### **UNIDADE ENCAMINHA PARA A STS POR E-MAIL:**

- Planilha de Monitoramento e Pagamento de Próteses Dentárias da Unidade preenchida em Excel®.
- Protocolo de Entrega em PDF carimbado e assinado pelo Laboratório, Gerente e CDs da Unidade.
- Extrato do Laboratório em PDF carimbado e assinado pelo Laboratório.
- No corpo do e-mail, deverá ser enviado um breve relato sobre os trabalhos terem sido realizados observando qualidade, prestação do serviço e dias de atraso.
	- Os trabalhos serão classificados como:
		- *"a contento"*
		- *"não a contento"*
		- *"a contento parcial":* quando houver qualidade no serviço prestado porém com dias de atraso.
- **Data limite para encaminhar os arquivos para a STS:** Até 03 dias úteis após a emissão do Extrato pelo Laboratório.

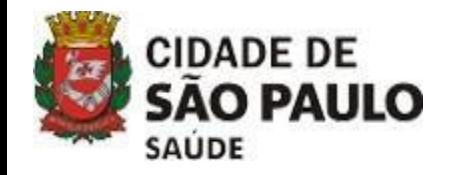

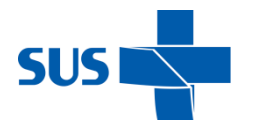

### **STS INSERE NO SEI**

• **Planilha única de Monitoramento e Pagamento de Próteses Dentárias** da Supervisão em Excel®

(como Documento Externo) com todas as informações que as Unidades encaminharam por e-mail.

Exemplo:

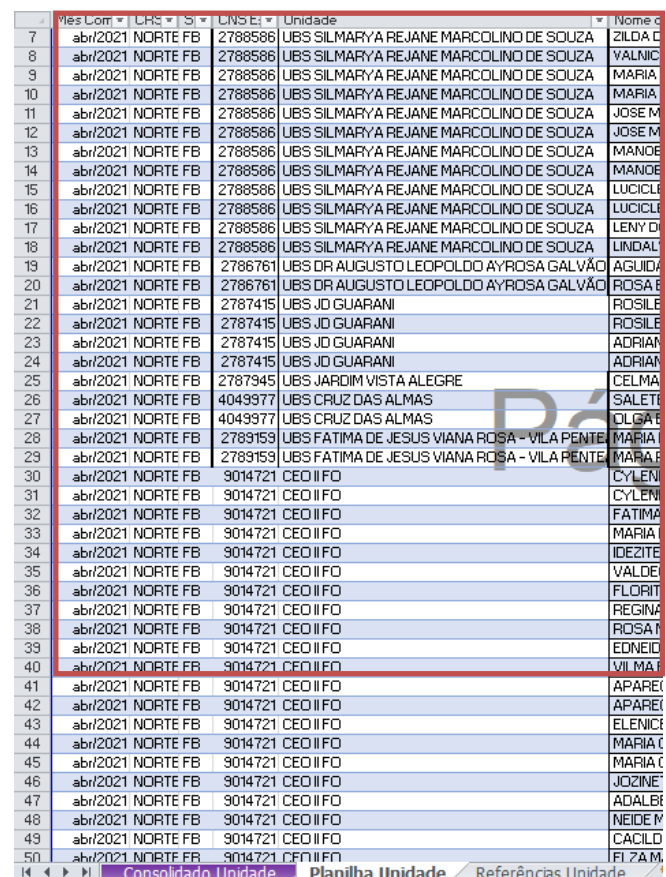

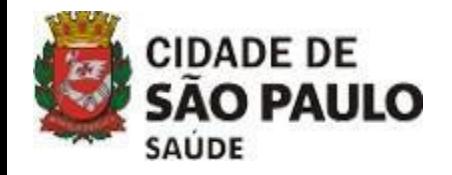

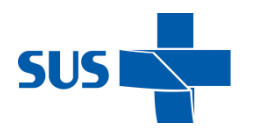

### **STS INSERE NO SEI**

- Arquivo único em PDF com todos os **Protocolos de Entrega**.
- Arquivo único em PDF com todos os **Extratos**.
- Realizar o **Ateste** apontando dias de atraso, repetições, etc. de forma consolidada. Não é necessário apontar as Unidades com atraso ou repetição no Ateste pois, para fins de auditoria, a planilha Excel® poderá ser consultada no Processo SEI.
- **Ateste:** Consiste em colocar no documento o quadro consolidado da primeira aba e o quadro com os dias de atraso (apenas copiar e colar esses quadros da planilha).
- Se houver dias de atraso, apontar como "a contento parcial".
- **Data limite para a STS inserir os arquivos no SEI:** Até 05 dias úteis após todas as Unidades enviarem os arquivos.

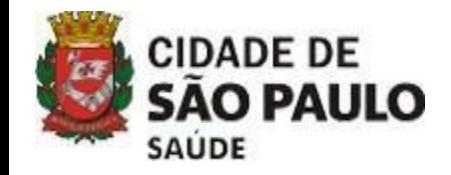

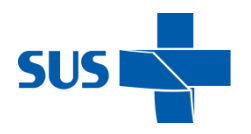

## **STS INSERE NO SEI**

#### **Exemplo:**

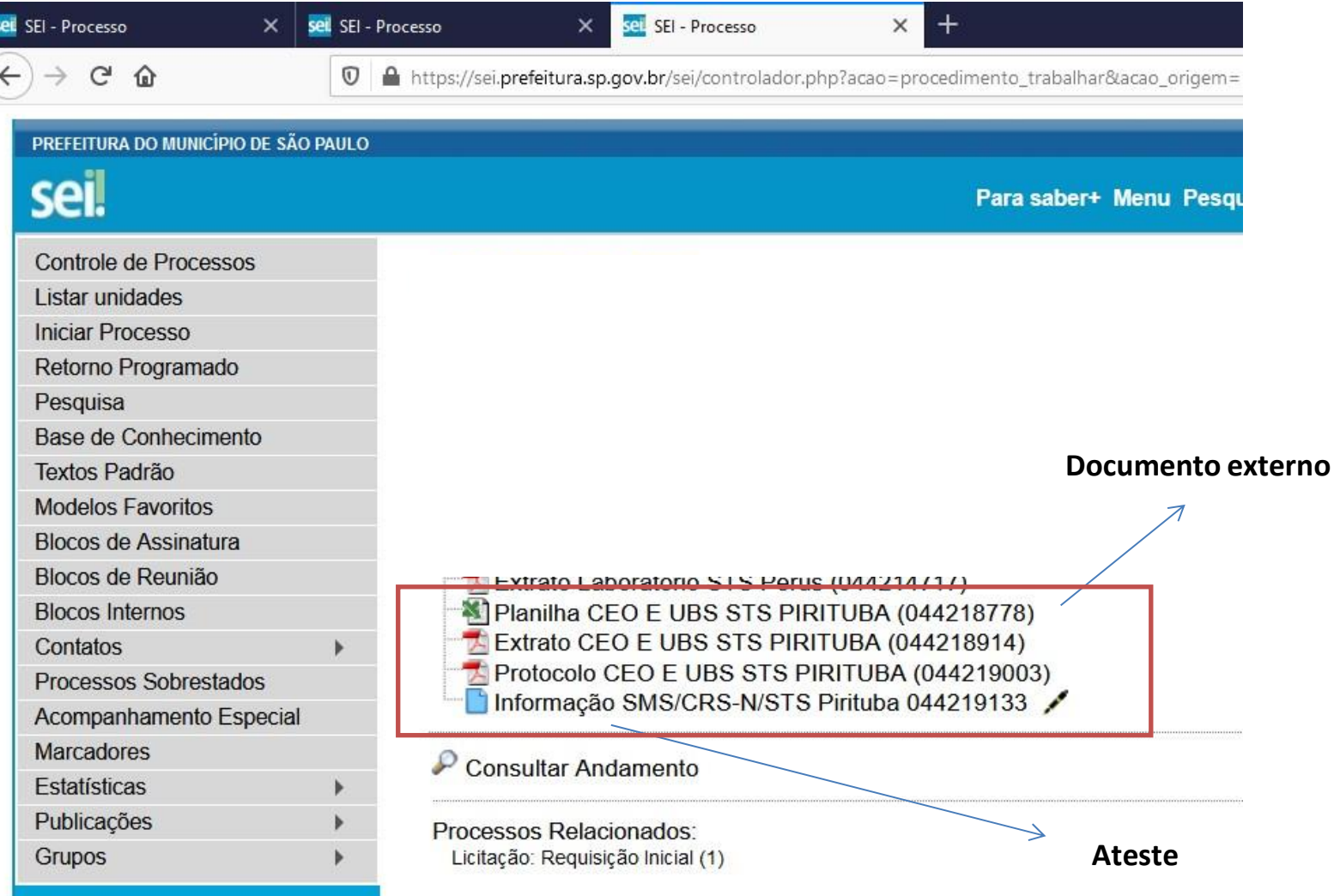

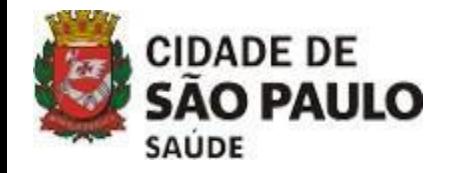

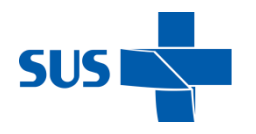

## **CRS INSERE NO SEI (A partir dos documentos inseridos pelas STS)**

- **Planilha única de Monitoramento e Pagamento de Próteses Dentárias** em Excel® (como Documento Externo) com todas asinformações na Aba "Planilha Unidade" e na Aba"Extrato laboratório" das STS gerando, assim, a tabela dinâmica da primeira Aba "Consolidado", bem como os dias de atraso.
- **Ateste:** Consiste em colocar no documento o quadro consolidado da primeira aba e o quadro com os dias de atraso (apenas copiar e colar esses quadros da planilha).
- Inserir o **Ateste** apontando dias de atraso, repetições, etc. de forma consolidada. Não é necessário apontar as Unidades com atraso ou repetição no Ateste, pois para fins de auditoria, a planilha Excel poderá ser consultada no Processo SEI.
- Se houver dias de atraso, apontar como "a contento parcial", **com um link SEI das informaçõesrecebidas das STS.**

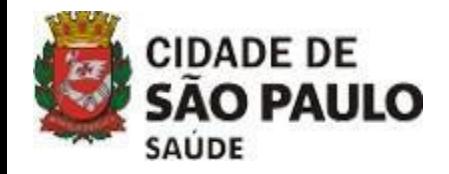

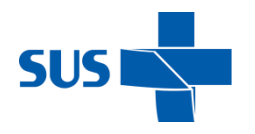

### **CRS INSERE NO SEI (A partir dos documentos inseridos pelas STS)**

- **Os Protocolos de Entrega das STS** e os **Extratos das STS** deverão estar apontados no **Ateste** com os respectivos links SEI.
- **Data limite para a CRS inserir os arquivos no SEI:** Até 03 dias úteis após todas as STS inserirem os arquivos em SEI.
- CRS encaminha a documentação referente ao mês de pagamento para SMS-1- Contratos.